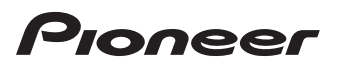

# 楽ナビ Lite マップ TvpeII Vol.8 (2016年第2版) [CNSD-R2810](#page-1-0)

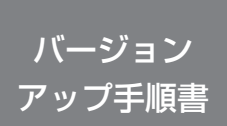

正しくバージョンアップを行っていただくため、本書を よくお読みのうえ、作業を行ってください。手順に従わな かった場合、バージョンアップが正常に終了しない場合が ございますのでご注意ください。

<対象機種> AVIC-MRZ90G、AVIC-MRZ90Ⅱ、AVIC-MRZ85、 AVIC-MRZ90 ※上記対象機種以外のバージョンアップはできません。

# **はじめにお読みください**

- •本製品によるバージョンアップを行う際は、お客様登録が必要となります。 なお、お客様登録はアフターサービスの際にお客様の地図バージョンを確認させて 頂くために必要となるものです。予めご了承ください。
- •本製品を用いてバージョンアップを行うために、本書に従ってご購入後速やかに "更新パスワード"を取得してください。更新パスワード発行サービスは、将来的 に弊社の事情により終了する場合があります。
- • 本製品でバージョンアップを行うと、これまでご使用のバージョンへ戻すことは できません。
- • ナビゲーションのアフターサービスを行う際に本製品が必要となる場合があります。 バージョンアップ後は大切に保管してください。

#### 〈下記窓口へのお問い合わせ時のご注意〉

「0120」で始まる電話番号は、携帯電話・PHS・一部のIP電話などからは、ご使用になれません。 「一般電話」は、携帯電話・PHSなどからご利用可能ですが、通話料がかかります。また一部のIP 電話などからはご使用になれません。

正確なご相談対応のために折り返しお電話をさせていただくことがございますので発信者番号の通 知にご協力いただきますようお願いいたします。

## **更新パスワード発行に関するお問い合わせ先**

※番号をよくお確かめの上でおかけいただきますようお願いいたします

## **更新パスワード発行窓口**

受付時間 月曜~金曜 9:30 ~ 17:00、土曜 9:30 ~ 12:00、13:00 ~ 17:00 (日曜・祝日・弊社休業日は除く)

■電話 【固定電話から】 **0120-996-332** (無料)

- 【携帯電話・PHS から】 **0570-037-613**(ナビダイヤル・有料)
- 

■ファックス **0120-977-516** (無料)

記載内容は、予告なく変更させていただくことがありますので予めご了承ください。

# carrozzeria

<span id="page-1-0"></span>目次

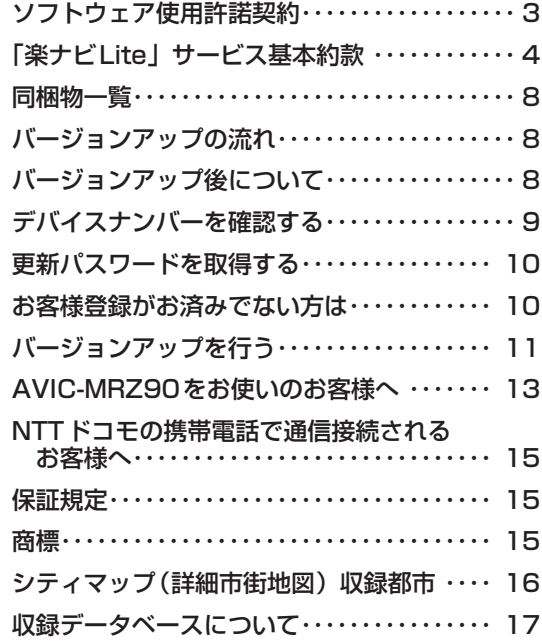

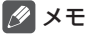

• 本書で使っているイラストや画面例は、実際の製品と異なることがあります。

• 実際の製品の画面は、性能・機能改善のため、予告なく変更することがあります。

• 本書に記載している製品名等の固有名詞は各社の商標または登録商標です。

<span id="page-2-0"></span>本パッケージを使用する際は、下記の内容をよくお読みになり同意の うえ使用してください。

# ソフトウェア使用許諾契約

本契約は、パイオニア株式会社(以下弊社とい います)が、お客様に提供する楽ナビ Lite マッ プ Type Ⅱ Vol.8(2016 年 第2版)(型番: CNSD-R2810 をいい、以下本ソフトウェア といいます)の使用権の許諾に関して定めるも のです。

本ソフトウェアをご利用になるにあたっては、 必ず以下の条項をよくお読みください。

お客様は、このパッケージを使用するに先立っ て、本契約の内容をよくお読みになり、本契 約にご同意いただいた上で使用してください。 お客様が、このパッケージを使用された場合、 本契約に同意されたものとみなされます。本 契約にご同意いただけない場合には、本ソフ トウェアをご使用になることはできません。

第1条(本ソフトウェア)

本ソフトウェアは、弊社製の楽ナビ Lite(以下対 象楽ナビ Lite といいます※ 1)専用のバージョン アップ・ソフトウェアです。 ※ 1:対象楽ナビ Lite の型番は、次に記載すると

おりです。

- ・AVIC-MRZ90G ・AVIC-MRZ90Ⅱ<br>・AVIC-MRZ85 ・AVIC-MRZ90 · AVIC-MRZ85
- 
- 第2条(更新パスワード)
	- 1. お客様は、本ソフトウェアを対象楽ナビ Lite にインストールするに先立って、ファクシミ リまたは電話により弊社に申込みを行い、弊 社から更新パスワードを取得していただく必 要があります。
	- 2. 弊社は、お客様に対し、本ソフトウェア1枚に つき1回に限り更新パスワードを発行し、弊 社が特に認めた場合を除き更新パスワードの 再発行は行いません。
	- 3. お客様は、弊社から取得した更新パスワードを 忘失した場合、弊社所定の方法により、更新 パスワードを確認することができます。
- 第3条(本ソフトウェアのインストール)
	- 1. お客様は、弊社が発行する更新パスワードを使 用して 1 回に限り本ソフトウェアを対象楽ナ<br>ビ Lite にインストールし、かかる対象楽ナビ Lite において本ソフトウェアを使用すること ができます。
	- 2. お客様が、複数の対象楽ナビ Lite に本ソフト ウェアをインストールすることを希望される 場合、これと同数の本ソフトウェアをご購入 いただく必要があります。
- 第4条(インストールの所要時間) 本ソフトウェアの対象楽ナビ Lite へのインストー ルに要する時間は約 30 分間です。

第5条(制限事項)

- 1. 対象楽ナビ Lite ヘインストールした後の本ソ フトウェアを同一の対象楽ナビ Lite に再イン ストールし、あるいは他の対象楽ナビ Lite に インストールすることはできません。
- 2. お客様は、本ソフトウェアの複製物を作成し、 または配布してはなりません。また、お客様は、 本ソフトウェアの改変、本ソフトウェアの二 次的著作物の頒布又は作成等をすることはで きず、さらに、逆コンパイル、逆アセンブルし、 その他、人間の覚知可能な形態に変更するこ ともできません。
- 3. お客様は、弊社所定の方法によることなく不正 な方法で更新パスワードを取得してはならず、 また、不正な方法で取得した更新パスワード を自ら使用し、あるいは第三者に開示・使用 させる等の行為を一切行わないものとします。
- 第6条(権利の帰属等)
	- 1. 本ソフトウェアに関する著作権その他一切の知 的財産権は、弊社、インクリメント・ビー株<br>式会社(以下「iPC」といいます)または その他の権利者に帰属します。
	- 2.利用者は、本ソフトウェアが著作権法及びその 他知的財産権に関する法律に基づき保護され ている著作物等であることを認識し、その権 利を侵害する一切の行為を行わないものとし ます。
- 第7条(免 責)
	- 1. 弊社及びiPC (以下弊社等といいます)は、 本ソフトウェアに関し、正確性、完全性、有 用性、特定目的への合致等について、何らの 保証をするものではありません。
	- 2. 弊社等は、理由のいかんを問わず、本ソフトウェ アを利用または利用できなかったことに起因 して利用者及び第三者に生じた特別損害、付 随的損害、間接損害、派生的損害に関し、 切責任を負わないものとします。
	- 3.本契約および本ソフトウェアに関連して弊社が お客様に対して負担する損害賠償責任は、現 実にお客様に生じた通常・直接の損害に限る ものとし、弊社に故意又は重大な過失がない 限り、本ソフトウェアについてお客様が実際 に支払った対価の額を上限とします。
- 第8条(解除・損害賠償)
	- 1. 弊社は、お客様が本契約に違反した場合、何ら の通知・催告をすることなく、本契約を解除 するとともに、これにより生じた損害の賠償 を請求することができるものとします。
	- 2. 前項の場合、お客様は、本ソフトウェアの使用 を直ちに終了するとともに、本ソフトウェア を記録した媒体を弊社に返却するものとしま す。

以 上

<span id="page-3-0"></span>ニックネーム発行またはお客様登録をご希望の際は、下記の内容をよ くお読みになり、同意のうえでお申し込みください。

# 「楽ナビLite」サービス基本約款

## 第1章 総 則

第1条(本サービス)

- 1. 「本サービス」とは、通信事業者が提供するデー タ通信回線を介して、パイオニア株式会社製 カーナビゲーション「楽ナビ Lite」におい て各種コンテンツを閲覧し、あるいは楽ナビ Lite に各種コンテンツをダウンロードし、こ れを利用することができる、楽ナビLiteのユー ザー専用サービスをいいます。但し、楽ナビ Lite の機種によっては、本サービスを利用で きない場合があります。
- 2.本サービスを利用するためには、楽ナビ Lite の他に、① Bluetooth 機能を内蔵した携帯電 話機、②楽ナビLite専用のデータ通信モジュー ル(以下「データ通信モジュール」といいます)、 ③ SD カード及び SD カードを使用可能なイ ンターネットに接続できる PC、のいずれかが 必要となります。但し、携帯電話機の機種に よっては、本サービスを利用できない場合が あります。\*2
- ※1:本サービスをご利用いただける楽ナビ Lite の 機 種 は、 パ イ オ ニ ア 株 式 会 社 の ホ ー ム ペ ー ジ( U R L:http://pioneer.jp/
- carrozzeria/)に記載しております。 ※2:楽ナビ Lite に接続し、本サービスをご利 用いただける Bluetooth 機能を内蔵した 携帯電話機及びデータ通信モジュールの機 種につきましては、パイオニア株式会社の ホームページ (URL:http://pioneer. jp/carrozzeria/)に記載しております。

#### 第2条(本約款の適用)

- 1. 本約款は、パイオニア販売株式会社(以下「当社」 といいます)が管理・運営する本サービスの 利用規定について定めたもので、本サービス の加入者(以下「加入者」といいます)に適 用されます。
- 2.本サービスには、当社が提供するサービス、及 び当社以外の第三者が当社を通じて提供する サービスがあり、また、有料で提供されるサー ビスを含みますが、本約款は、その全てのサー ビスに対して適用されます。
- 3.本サービスのうち、『スマートループ』に関す る利用規定については、付則として本約款の 末尾に記載しております。『スマートループ』 を利用する加入者には、本約款に加え、付則 の定めが適用されます。『スマートループ』の - シング July 1:05 3。 IA No. 1:72 - ノ』の<br>利用登録を希望する楽ナビ Lite ユーザーは、 付則の内容も必ず確認してください。

#### 第2章 利用条件

- 第3条(本サービスの追加・変更等)
	- 本サービスの内容は、加入者の承諾なしに追加・ 変更される場合があります。また、当社は、提供 するコンテンツが収集できない等、本サービスの 提供に支障をきたす事由が生じた場合その提供を 中止することができるものとします。
- 第4条(携帯電話機等の用意)
	- 1. 加入者は、① Bluetooth 機能を内蔵した携帯 電話機、②データ通信モジュール、または、 。<br>③ SD カード及び SD カードを使用可能なイ ンターネットに接続できる PC、を自己の責任 と費用において用意するとともに、データ通 信回線の利用料その他通信事業者に対する料 金を支払うものとします。
	- 2. Bluetooth 機能を内蔵した携帯電話機または データ通信モジュールを使用して本サービス を利用できる区域は、日本国内における通信 事業者のデータ通信回線のサービスエリアと します。但し、そのサービスエリア内であっ ても、トンネル、地下・立体駐車場、ビルの陰、 山間部、海上等電波の伝わりにくいところで は、本サービスを一時的に利用できない場合 があります。
	- 3. SDカードを使用して本サービスを利用する 場合には、インターネットに接続しているP Cに楽ナビ Lite に同梱される専用ソフトウェ アをインストールしている環境が必要となり ます。この場合、加入者は、自己の責任と費 用において、上記の環境を用意するとともに、 インターネットの利用料その他通信事業者に 対する料金を支払うものとします。
- 第5条(利用時間)

加入者が本サービスを利用できる時間に制限はあ りませんが、本サービス用設備の保守その他やむ を得ない事由が生じたときは、本サービスを利用 できない場合があります。

#### 第3章 加入申込

第6条(加入申込の単位)

加入者は、楽ナビ Lite 1台ごとに本サービスへの 加入申込を行うものとします。

- 第7条(加入申込)
	- 1. 本サービスへの加入希望者(以下「加入希望 者」といいます)は、本約款の内容を承認の上、 所定の手続きに従って当社に加入申込を行う ものとします。
	- 2.当社は、加入希望者が次のいずれかに該当する と判断した場合、本サービスへの加入申込を 拒絶することができます。
	- (1)当社に届け出た事項に虚偽または誤りがあっ た場合。
	- (2)第16条の規定に違反するおそれがあると認 められる相当な事由がある場合。
	- (3)過去に第20条の規定により、加入者として の資格を取り消されている場合。
	- (4) 未成年者等行為能力のない者であって、申込 にあたり法定代理人等の同意を得ていない場 合。 (5)加入の対象となる楽ナビ Lite が盗品等、犯罪
	- 行為に関係するものであると合理的に推測で きる場合。
	- (6)その他、当社の業務の遂行上著しい支障が生 じる場合。
	- 3. 第1項の加入申込を完了した加入者は、所定の 利用方法に従って、本サービスを利用するこ

とができます。

- 第8条(ニックネーム・パスワード)
	- 1. 加入者は、前条第1項の加入申込時に、ニッ<br>クネーム及びパスワードを登録します。ニッ クネーム及びパスワードを登録します。ニッ クネームとは、加入者が本サービスを利用し、 あるいは本サービスに関する各種手続きを行 う際に必要となる、加入者に固有の名称をい います。カーナビを複数台保有する場合は、 カーナビ1台ごとにニックネームを登録して
	- ください。 2.加入者は、ニックネーム及びパスワードを自己 の責任において管理するものとし、ニックネー ム及びパスワードを使用した自己または第三 者の行為について全ての責任を負うものとし ます。

#### 第4章 有料サービス

第9条(有料サービスの申込)

- 1. 第7条第1項の加入申込を完了した加入者は、 所定の手続きに従って、本サービスのうち、 有料で提供されるサービス(以下「有料サー ビス」といいます)の利用を当社に申込むこ とができます。
- 2. 当社は、有料サービスの利用を申込んだ加入 者が次のいずれかに該当すると判断した場合、 有料サービスの利用申込を拒絶することがで きるものとします。
- (1)第7条第2項各号のいずれかに該当した場合。
- (2) クレジットカード会社よりカード無効の通知 を受けた場合。
- (3)その他、当社の業務の遂行上著しい支障が生 じる場合。
- 第10条(利用料金)
	- 1. 有料サービスの利用料金(以下「利用料金」と いいます)は、各サービスごとに、別途定め るとおりとします。
	- 2. 加入者は、継続的な利用料金の支払が必要な有 料サービス(以下「継続有料サービス」とい います)のうち、当社が特に認めるものにつ いては、当社が定めるところに従い、一定期 間における利用料金を一括して前払いするこ とができるものとします。
- 第11条(支払方法) 有料サービスの加入者は、当社が承認したクレジッ トカードにより利用料金を前払いするものとしま す。
- 第12条(利用料金の改定) 当社は、加入者に対する1ヶ月前までの通知によ り、利用料金を改定することができるものとしま す。
- 第13条(継続有料サービスの利用中止) 継続有料サービスを利用する加入者は、所定の手 続きにより、その利用を中止することができます。
- 第14条(利用料金の不返還) 当社は、いかなる場合であっても、加入者から受

領した利用料金(第10条第2項により、加入者 が前払いした継続有料サービスの利用料金を含み ます)を一切返還しないものとし、加入者は予め これを承諾するものとします。

第5章 加入者の諸義務・当社の免責

第15条(変更の届け出)

加入者は、クレジットカード番号、住所、連絡先 その他当社に届け出た事項に変更が生じた場合、 またはクレジットカードが失効した場合、所定の 手続きに従って、速やかに当社に届け出るものと します。

第16条(禁止事項)

加入者は、本サービスの利用にあたって、次の行 為を行ってはならないものとします。

- (1)当社または第三者が保有する権利を侵害する 行為、または侵害するおそれのある行為。
- (2)当社または第三者に不利益もしくは損害を与 える行為、またはそれらのおそれのある行為。
- (3) 他の加入者その他第三者のプライバシーを侵 害する行為。
- (4) 公序良俗に反する行為もしくはそのおそれの ある行為、または公序良俗に反する情報を他 の加入者その他第三者に提供する行為。
- (5)法令に違反する行為、またはそのおそれのあ る行為。
- (6)事実に反する、またはそのおそれのある情報 を提供する行為。
- (7)本サービスの運営を妨げる行為。
- (8)その他、当社が不適切と判断する行為。

第17条(著作権)

本サービスにより加入者に提供されるコンテンツ に関する著作権は、当社またはその他の権利者に 帰属します。加入者は、いかなる形式においても、 本サービスにより提供されるコンテンツの全部ま たは一部を複製、改変、公衆送信等してはならな いものとします。

- 第18条(当社の免責)
	- 1. 当社は、本サービスにより加入者に提供される 全ての情報に関し、正確性、完全性、有用性、 特定目的への合致等について、何等の保証を するものではありません。
	- 2.当社は、理由のいかんを問わず、本サービス を利用または利用できなかったことに起因し て加入者及び第三者に生じた損害についても、 責任を負わないものとします。

#### 第6章 利用の終了

- 第19条(退 会)
	- 1. 加入者は、所定の手続きを行うことにより、本 サービスから退会することができます。
	- 2.加入者は、楽ナビ Lite を第三者に譲渡し、あ るいは廃棄等する場合には、所定の手続きを 行い、本サービスから退会しなければなりま せん。
- 第20条(提供停止、資格取消)

当社は、加入者が次のいずれかに該当したときは、 何等の通知催告を要せず、その加入者に対する本 サービスの提供を停止し、加入者としての資格を 取り消すことができるものとします。

- (1) 本約款または個別のサービス約款に違反した 場合。
- (2)当社に届け出た事項が虚偽であった場合。
- (3) クレジットカード会社等より、加入者のカー ド無効、売上否認等の通知がなされた場合。
- (4)利用料金の支払を怠りまたは遅延した場合。
- (5)第19条第2項に定める退会手続きを実施し なかった場合。
- (6)その他財産状態・信用状態が悪化し、または そのおそれがあると認められる相当な事由が ある場合。

#### 第7章 その他

- 第21条(個人情報の取扱い)
	- 1. 当社は、本サービスの利用に関連して知り得た 加入者の個人情報については、個人情報保護 脚係法規及びパイオニアグループの個人情報 管理規程に従い厳重に管理し、取り扱います。
	- 2. 前項にかかわらず、当社は、本サービスの提 供のために必要な範囲で、加入者の個人情報 をパイオニア株式会社及びパイオニアグルー こハイウニン [wiki]台伝久ごハイウニングル<br>プ会社並びに利用料金の決済を行う金融機関 に開示することができるものとします。また、 裁判所や警察等の公的機関から法律に基づく 正式な照会を受けた場合は、加入者の個人情 報を当該公的機関に提供できるものとします。
	- 3. 加入者は、前項につき予め承諾するものとしま す。
- 第22条(権利義務の譲渡禁止)

加入者は、本約款に基づき本サービスを利用する 権利その他の権利及び義務を、第三者に譲渡また は移転してはならないものとします。

- 第23条(個別のサービス約款) 本サービスのうち、当社が特に指定するものにつ いては、別途定める個別のサービス約款が本約款 に優先して適用されるものとします。
- 第24条(本約款の改定) 本約款及び個別のサービス約款は、加入者の承諾 なしに変更される場合があります。この場合、加 入者は、変更後の本約款及び個別のサービス約款 の適用を受けるものとします。
- 第25条(準拠法・合意管轄)
	- 1.本約款に関する準拠法は日本法とします。
	- 2. 加入者と当社との間で生じた本サービスの利用 に関する紛争については、東京地方裁判所を 第一審の専属的合意管轄裁判所とします。 以 上

付 則

# 『スマートループ』に関する利用規定

- 1.目 的
	- (1)『スマートループ』は、パイオニア販売株式会 社(以下「当社」といいます)が、パイオニ ー<br>ア製カーナビゲーション 「楽ナビ Lite (※1)」 に蓄積されたプローブ情報(※2)を収集し、 これを利用して作成する道路交通情報をユー ザーに還元することを目的としたシステムで す。
	- (2)当社は、『スマートループ』で提供されたプロー ブ情報に基づいて、次のデータを含む道路交 通情報を作成し、ユーザーに提供します。
		- ・渋滞予測データ
		- ・駐車場入口データ
		- ・施設情報
	- ※1:『スマートループ』を利用できる楽ナビ Lite の機種は、パイオニア株式会社のホー ム ペ ー ジ( U R L:http://pioneer.jp/ carrozzeria/)に記載しています。
	- ※2:プローブ情報とは、主に次の情報をいいます。 ・走行履歴データ(走行履歴と走行速度の データ)
- 2.携帯電話機及びデータ通信モジュール等の用

意

『スマートループ』の利用者は、次の各号に定める 機器等を自己の責任と費用において用意するとと もに、データ通信回線の利用料その他通信事業者 に対する料金を支払うものとします。

- ① Bluetooth 通信に対応した携帯電話機または専 用のデータ通信モジュール(※3)
- ② SD カード及びサイバーナビに同梱される専用 のPCソフト(以下「PCソフト」といいます) をインストールのうえ、SD カード読み取り機 能を有し、インターネットにブロードバンド 接続できる環境とブロードバンド関連指定機器 (※4)
- ※3※4:『スマートループ』をご利用いただ ける携帯電話機及びデータ通信モ ジュールの機種及びブロードバンド環 境とブロードバンド関連指定機器の <sub>。<br>詳細は、パイオニア株式会社のホー</sub> ム ペ ー ジ( U R L:http://pioneer. jp/carrozzeria/)に記載しています。
- 3.利用登録
	- (1)『スマートループ』の利用登録を希望する楽 ナビ Lite ユーザーは、本規定及び「「楽ナビ Lite」サービス基本約款」(以下「基本約款」 といいます)の内容を確認の上、所定の手続 きに従って利用登録を行ってください。
	- (2)利用登録にあたっては、利用期間(3ヵ月間、 6ヵ月間、12ヵ月間のいずれか)を選択し てください。利用期間が満了すると登録が抹 消されますので、再登録を希望する場合には、 あらためて利用登録を行ってください。なお、 加入者は、再登録時にも、初回の加入申込時 に登録したニックネーム及びパスワードを継 続使用することができます。
	- (3)『スマートループ』の利用登録をした楽ナビ Lite ユーザー (以下「加入者」 といいます) は、 所定の手続きに従って利用登録の抹消及び利 用期間の変更ができます。
- 4.プローブ情報の送信
	- (1)『スマートループ』でのプローブ情報の送信方 法には、次の2種類があります。
	- ①「蓄積型プローブ』<br>――加入者がインターネットに接続しているパソ コンに楽ナビ Lite に登録されたSDカードを 挿入し、インストール済みのPCソフトを起 動すると、そのたびに自動的にSDカード内 に蓄積されたプローブ情報が専用サーバーに 送信されます。
	- ②『リアルタイムプローブ』 加入者が楽ナビ Lite を起動中、一定時間ごと に自動的にプローブ情報(※5)が専用サー バーに送信されます。
	- (2) 加入者は、楽ナビ Lite の「プローブ情報送信」 モードを設定することで、プローブ情報送信 の可否を選択することができます。
	- (3)プローブ情報の送信にあたっては、加入者が データ通信回線の利用料その他通信事業者に 対する料金を負担するものとします。
	- ※5:『リアルタイムプローブ』で送信されるプロー ブ情報は、走行履歴データ(走行履歴と走 行速度のデータ)のみです。『リアルタイム プローブ』の利用には Bluetooth 通信に対 応した携帯電話機または専用のデータ通信 モジュールが必要になります。
- 5.『スマートループ渋滞情報』の配信

楽ナビ Lite の「プローブ情報送信」の設定が送信 可能になっている場合には、プローブ情報が専用 サーバーに送信されると同時に、専用サーバーか ら楽ナビ Lite に『スマートループ渋滞情報』(※6) が配信されます。

- ※6:『スマートループ渋滞情報』とは、①加入者 .....<br>から提供された V I C S T I ア外の過去 1 時間のプローブ情報、②加入者から提供さ れた『リアルタイムプローブ』及び『蓄積<br>型プローブ』によって毎日更新されるVI CSエリア外の過去90日間のプローブ情 報、③VICSセンターより提供されたよ り広範囲なVICS情報(オンデマンドV ICS)のそれぞれの情報を統計処理し最 適化した渋滞情報であり、提供時点におい て実際に発生している渋滞の情報そのもの ではありません。
- 6.利用条件

『リアルタイムプローブ』によるプローブ情報の送 信中や『スマートループ渋滞情報』の受信中は、 楽ナビ Lite に接続した携帯電話機による通話及 びEメールの送受信はできません。また、楽ナビ Lite に接続する携帯電話機の機種によっては、『リ アルタイムプローブ』によるプローブ情報の送信 中や『スマートループ渋滞情報』の受信中に電話 を着信したときに、プローブ情報や『スマートルー プ渋滞情報』を送受信できないことがあります

7.プライバシー情報・個人情報 加入者が『スマートループ』により当社に提供す るプローブ情報には、加入者のプライバシーにか かわる走行履歴データが含まれます。

- 8.プローブ情報の利用方法・目的
	- (1)当社は、加入者から提供されたプローブ情報
	- を、パイオニアグループ会社に提供します。 (2)パイオニアグループ会社では、プローブ情報 及びプローブ情報に基づき作成した統計デー タ(※7)を次の目的に利用します。
		- ① 上記1.(2)に記載するデータを含む各種の 道路交通情報及び地図データの作成②パイオ ニア製カーナビゲーションのユーザーに対す る道路交通情報及び地図データの提供
		- ③ カーナビゲーション製品及びプローブ情報に 関する研究・開発
		- ④ その他プローブ情報に関連する事業の遂行
	- (3) パイオニアグループ会社は、上記 (2) の目 的及び第三者が遂行するプローブ情報に関連 する事業のために、プローブ情報及びプロー ブ情報に基づき作成した統計データを第三者 に提供することがあります。なお、プローブ 情報を第三者に提供する場合は、個人を特定 できない形式で提供します。
	- ※7:統計データは個人を特定出来ない形式で作成 します。
- 9.その他 本規定に定めのない事項は、基本約款の定めが適 用されます。 以 上

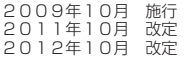

<span id="page-7-0"></span>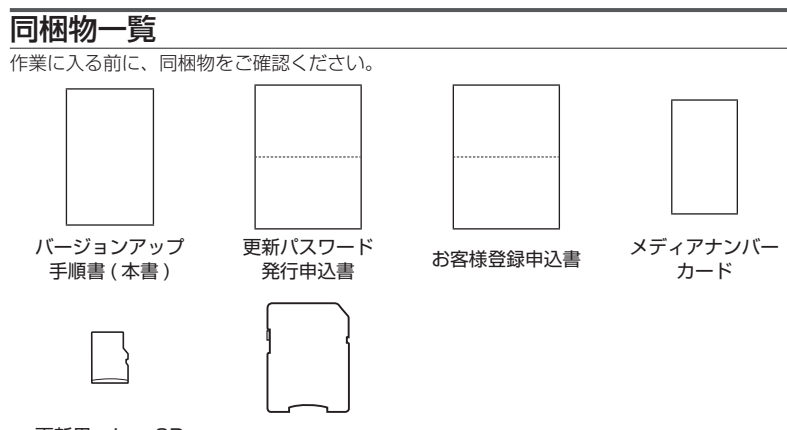

更新用 micro SD <sub>モ利用 Tilicio OD SD 変換アダプター<br>メモリーカード<sup>※</sup> SD 変換アダプター</sub>

※本文中では、「更新用 SDカード」と記載しています。

#### ご注意

- 更新用 SD カードに保存されているファイルなどを削除しないでください。 削除するとバージョンアップが正常に終了できなくなります。
- • メディアナンバーカード、およびメディアナンバーはいかなる理由があっても再発行いたし ません。破損や紛失をされないようご注意ください。
- • メディアナンバーは、パッケージごとに異なる番号が記載され、更新パスワード取得時およ び確認時に必要となります。第三者に漏洩しないよう、お取り扱いには十分ご注意ください。

# バージョンアップの流れ

バージョンアップは、次のような流れになります。

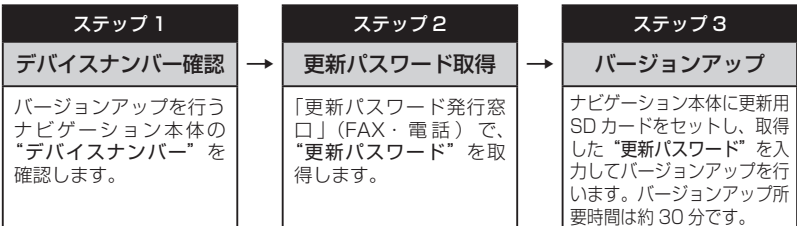

# バージョンアップ後について

- • バージョンアップを行うと下記の情報が消去される場合があります。必要に応じて再設定し てください。
- 機能設定/スマートループ設定/音量設定/車両設定/検索メニューのラストカーソル位置 /学習ルートデータ
- 本製品に対応したオービスライブは、「CNAD-OP17 Ⅱ DL」(2016 年 1 1 月〜 2017 年 4月まで配信予定)です。
	- 2017 年 5 月以降配信予定のオービスライブはご利用になれませんので、ご了承ください。

## <span id="page-8-0"></span>ステップ1:デバイスナンバーの確認 (ナビゲーションでの操作)

次の方法で、バージョンアップするナビゲーション本体の "デバイスナンバー"をご確認のうえ、 同梱の「メディアナンバーカード」にお控えください。

# デバイスナンバーを確認する

次の方法で、ナビゲーション本体のデバイス ナンバーを確認します。

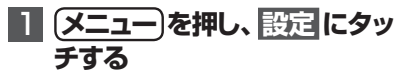

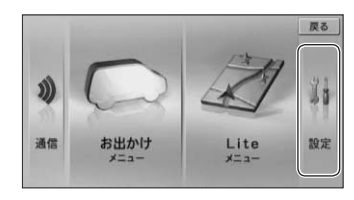

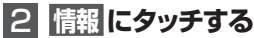

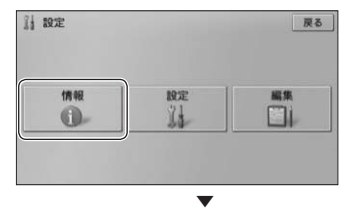

デバイスナンバーが表示されます。 1 情報 戻る センサー<br>学習状況 データバージョン 渋滞情報 接続状態 表示 eスタート ETC利用履歴 デバイスナンバー 単位の内容を

# メモ

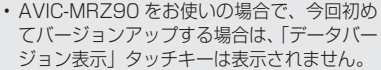

# 3  **デバイスナンバーをメディア ナンバーカードに転記する**

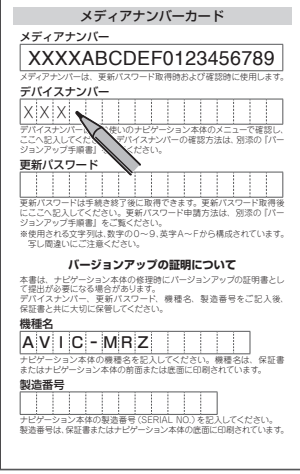

## <span id="page-9-0"></span>ステップ2:更新パスワードの取得 (ご自宅での手続き)

# **ご注意**

- • 本製品は更新パスワード取得時に記入するデバイスナンバーのカーナビゲーションの みバージョンアップが行えます。複数台のバージョンアップを行う場合は、台数分の 製品をご購入ください。
- • 更新パスワード取得後は、バージョンアップ対象機種の変更や返品はできません。
- • 取得した更新パスワードはメディアナンバーカードに記入し、紛失しないよう大切に 保管してください。もし更新パスワードをお忘れになった場合でも、同一のメディア ナンバーとデバイスナンバーであれば再確認が可能です。

# 更新パスワードを取得する

# お客様登録がお済みでない方は

1**「更新パスワード発行申込書」 に必要事項をご記入のうえ、発 行窓口へFAX送信する**

「お客様登録申込書」に必要事項をご記入のう え、「更新パスワード発行申込書」と共に更新 パスワード発行窓口へ FAX 送信してください。

#### ご注意

• FAX をお持ちでない方は、同窓口へお電 話でお問い合わせのうえ、郵送でお申込み ください。その場合、数日のお時間をいた だくことになりますので、あらかじめご了 承ください。

▼ 更新パスワードが FAX または郵送で送付 されます。  $\overline{\phantom{a}}$ 

# <mark>2</mark> 取得した "更新パスワード" をメ ディアナンバーカードに転記する

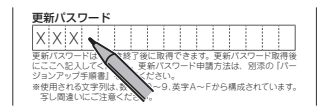

## <span id="page-10-0"></span>ステップ3:バージョンアップの開始 (ナビゲーションでの操作)

# **ご注意**

• バージョンアップ所要時間は約 30 分です。また、バージョンアップの途中でエンジ ンを切った場合でも、次回エンジンを始動した際、途中から更新処理を再開します。 • バージョンアップ中は、本機のすべての機能が使用できません。

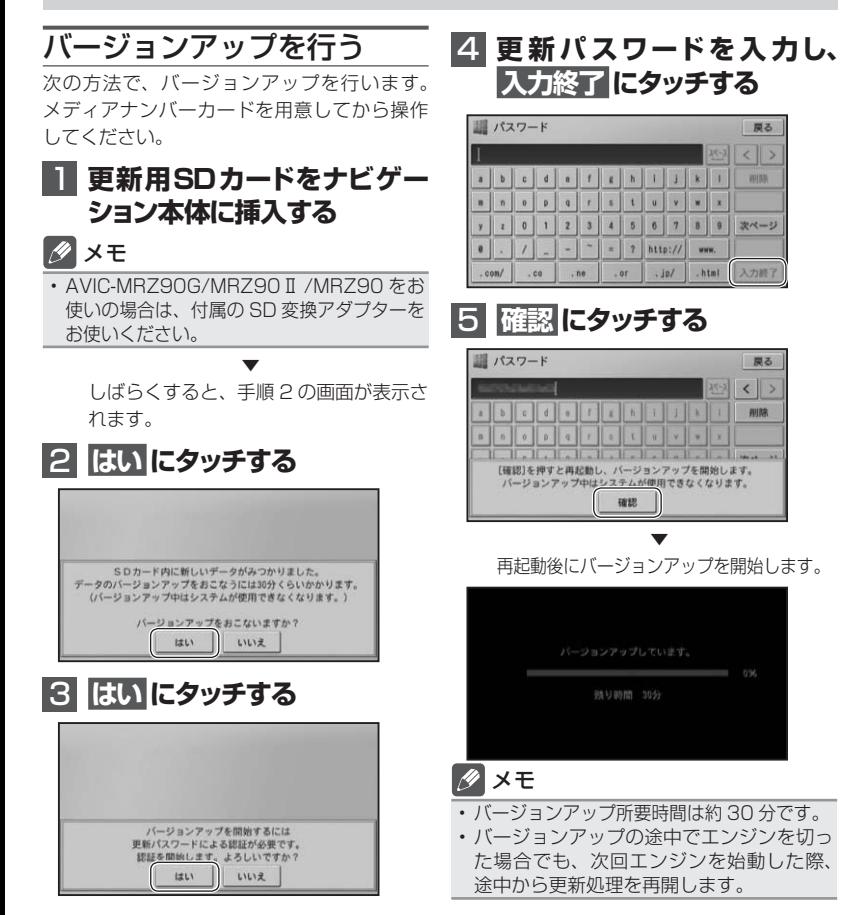

6  **「バ ージョンアップ が 完 了 しました」が表示されたら、 確認 にタッチする**

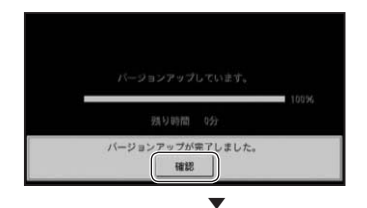

再起動します。

#### ご注意

- • 再起動後、プログラム更新画面がしばらく 表示され、完了するともう一度再起動を行 います。地図画面またはマイセットアップ 画面が表示されるまで電源を OFF にしな いでください。
- • ご使用の機種によっては、カーナビゲー ション本体のバージョンアップに約 10 分 かかる場合があります。

▼ バージョンアップが完了します。

## **7 更新用SDメモリーカードを取 り出す**

地図画面が表示されたら、正しい手順で更 新用 SD メモリーカードを抜いてください。

#### ご注意

• ナビゲーション本体から更新用SDメモリー カードを取り外すときは、必ずお持ちのナ ビゲーションに付属の取扱説明書およびス タートブックに記載された「SD カードの出 し入れ」に従って取り外してください。

# <span id="page-12-0"></span>AVIC-MRZ90をお使いのお客様へ

今回初めてバージョンアップした場合は、以下の内容が変更されます。

## **■名称検索**(→『ナビゲーション&オーディオブック』P43)

名称検索による検索結果の表示方法が変更されます。入力されたキーワードに近い施設か らリスト表示します。50 音順で検索したい場合は、50 音順にタッチしてください。

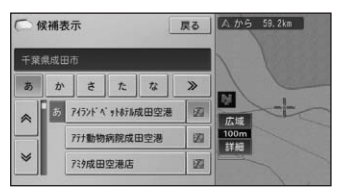

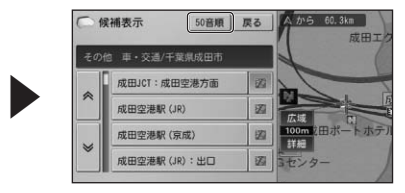

■**情報メニュー** (→ 『スタートブック』 P27、『ナビゲーション&オーディオブック』 P21) 情報メニューに地図データのバージョン表示機能が追加されます。

▶

**「メニュー → 設定 → 情報 → データバージョン表示** にタッチすることで確認できます。

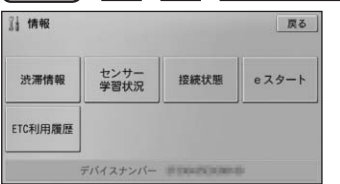

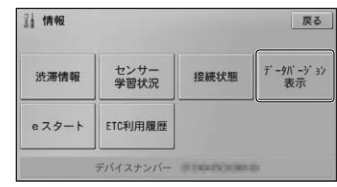

**■モニター設定画面** (→ 『スタートブック』 P21) モニター設定画面のEJECTがディスクイジェクトに名称変更されます。

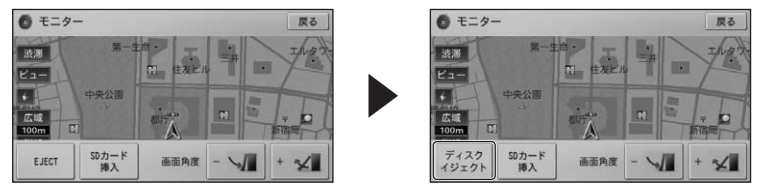

■**ハイウェイモード**(→ 「スタートブック」 P37、「ナビゲーション&オーディオブック」 P31) ハイウェイモードの施設情報に表示される予想通過時刻の表示が"○○:○○通過"から"○ ○:○○頃通過"に変更されます。

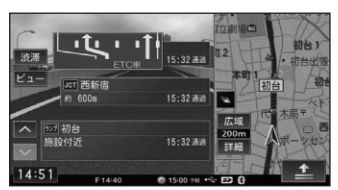

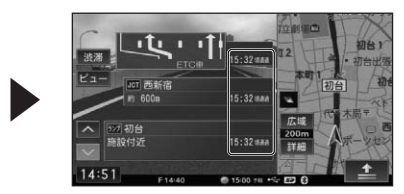

**■ビュー切換メニュー**(→『スタートブック』 P40、『ナビゲーション&オーディオブック』 P27) ビュー切換メニューに文字拡大表示機能が追加されます。 

地図画面に表示される文字の拡大表示を ON/OFF します。

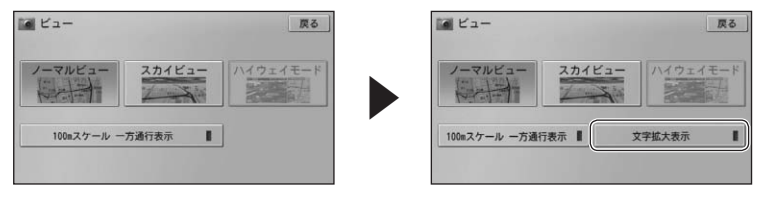

■ **Bluetooth 設定** (→ 『スタートブック』 P55、『ナビゲーション&オーディオブック』 P95) Bluetooth 設定の <mark>接続先変更 が 接続先変更 / 削除</mark> に変更され、リストのポップアップメ ニューに間隙が追加されます。選択すると登録した携帯電話を削除することができます。

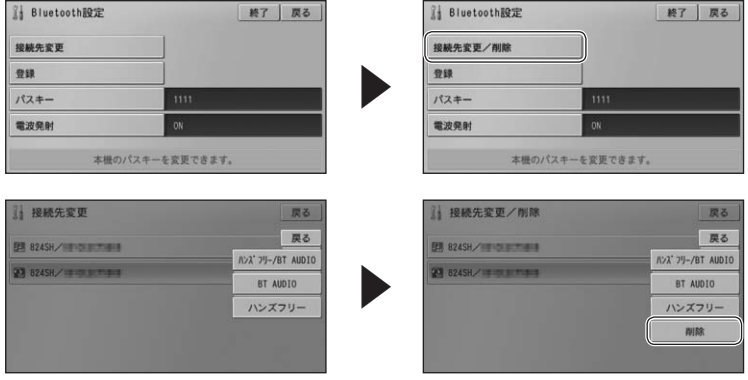

メモ

• 選んだ携帯電話が動作中(ハンズフリー/データ通信/BT AUDIO)の場合は削除できません。 動作終了後に操作してください。

## ■エラーメッセージ (→ 『取付説明書』 P34)

特殊な場合に表示されるエラーメッセージが「・・・販売店または修理受付センター(沖 縄県のみ沖縄サービスステーション)に御相談ください」から「・・・お買上げの販売店 またはパイオニア修理受付窓口に御相談ください」に変更されます。

# <span id="page-14-0"></span>NTTドコモの携帯電話で通 信接続されるお客様へ

- • NTT ドコモが提供する無料インターネット 接続サービス「mopera ネットサーフィン」 は、2012 年 3 月 31 日をもって終了しま した。
- • 2012 年 4 月 1 日以降にプロバイダ設定画 面の「NTT docomo(FOMA パケット)」 を選択して通信接続する場合は、NTT ドコ モが提供する有料インターネットサービス プロバイダ「mopera U」のご契約が必要 です。詳しくは、ドコモインフォメーション センターへお問い合せください。

# 保証規定

- • バージョンアップを実施したことにより、お 買上げいただいたナビゲーション本体の保 証期間が変更、または延長されるものでは ありません。あらかじめご了承ください。
- • 弊社は、本製品に収録された地図データ等 が完全・正確であること、および本製品が お客様の特定目的へ合致することを保証す るものではありません。
- • 本製品の使用にあたり、お客様又はその他 の方にいかなる損害が発生したとしても、 弊社は補償するものではありません。

# 商標

- • 「mopera」、「mopera U」、「FOMA」 は、 NTT ドコモの登録商標です。
- microSDHC ロゴは、SD-3C,LLC の商標 です。

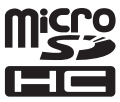

# <span id="page-15-0"></span>シティマップ(詳細市街地図) 収録都市

本製品には、以下の都市の詳細市街地図が収 録されています。

## 整備面積 95% 以上(280 都市)

多賀城市、玉村町、さいたま市、川越市、川 口市、行田市、所沢市、加須市、東松山市、 春日部市、狭山市、羽生市、鴻巣市、上尾市、 草加市、越谷市、蕨市、戸田市、入間市、朝 霞市、志木市、和光市、新座市、桶川市、久 喜市、北本市、八潮市、富士見市、三郷市、 蓮田市、坂戸市、幸手市、鶴ヶ島市、日高市、 吉川市、ふじみ野市、白岡市、伊奈町、三芳 町、毛呂山町、滑川町、嵐山町、川島町、吉 見町、鳩山町、宮代町、杉戸町、松伏町、千 葉市、市川市、船橋市、松戸市、野田市、茂 原市、佐倉市、東金市、習志野市、柏市、流 山市、八千代市、我孫子市、鎌ケ谷市、浦安市、 四街道市、袖ケ浦市、八街市、印西市、白井 市、富里市、大網白里市、酒々井町、九十九 里町、千代田区、中央区、港区、新宿区、文 京区、台東区、墨田区、江東区、品川区、目 黒区、大田区、世田谷区、渋谷区、中野区、 杉並区、豊島区、北区、荒川区、板橋区、練 馬区、足立区、葛飾区、江戸川区、八王子市、 立川市、武蔵野市、三鷹市、青梅市、府中市、 昭島市、調布市、町田市、小金井市、小平市、 日野市、東村山市、国分寺市、国立市、福生 市、狛江市、東大和市、清瀬市、東久留米市、 武蔵村山市、多摩市、稲城市、羽村市、あき る野市、西東京市、瑞穂町、日の出町、横浜 市、川崎市、横須賀市、平塚市、鎌倉市、藤 沢市、小田原市、茅ヶ崎市、逗子市、三浦市、 厚木市、大和市、伊勢原市、海老名市、座間市、 南足柄市、綾瀬市、葉山町、寒川町、大磯町、 二宮町、中井町、大井町、開成町、箱根町、 真鶴町、湯河原町、愛川町、野々市市、昭和 町、羽島市、瑞穂市、岐南町、笠松町、神戸町、 輪之内町、安八町、北方町、清水町、名古屋 市、豊橋市、一宮市、半田市、津島市、碧南 市、刈谷市、安城市、西尾市、蒲郡市、常滑 市、江南市、小牧市、稲沢市、東海市、大府市、 知多市、知立市、尾張旭市、高浜市、岩倉市、 豊明市、日進市、田原市、清須市、北名古屋市、 弥富市、みよし市、あま市、長久手市、東郷 町、豊山町、大口町、扶桑町、大治町、蟹江町、 飛島村、阿久比町、東浦町、南知多町、美浜町、 武豊町、幸田町、木曽岬町、朝日町、川越町、 草津市、守山市、向日市、八幡市、京田辺市、 大山崎町、久御山町、精華町、大阪市、堺市、 豊中市、吹田市、泉大津市、守口市、枚方市、 八尾市、富田林市、寝屋川市、松原市、大東市、 柏原市、羽曳野市、門真市、摂津市、高石市、 藤井寺市、東大阪市、四條畷市、交野市、大 阪狭山市、阪南市、忠岡町、熊取町、田尻町、 岬町、太子町、神戸市、尼崎市、明石市、西 宮市、芦屋市、伊丹市、宝塚市、高砂市、川 西市、稲美町、播磨町、太子町、大和高田市、 大和郡山市、橿原市、生駒市、香芝市、平群 町、三郷町、斑鳩町、安堵町、川西町、三宅 町、田原本町、上牧町、王寺町、広陵町、河 合町、早島町、松茂町、北島町、春日市、志 免町、那覇市、宜野湾市、浦添市

#### 整備面積 80% 以上(27 都市)

塩竈市、ひたちなか市、五霞町、熊谷市、越 生町、木更津市、山武市、栄町、白子町、長 柄町、相模原市、中央市、春日井市、豊川市、 愛西市、桑名市、東員町、長岡京市、池田市、 御所市、葛城市、明日香村、和歌山市、府中町、 水巻町、豊見城市、南風原町

#### 整備面積 50% 以上(63 都市)

名取市、富谷市、七ヶ浜町、利府町、水戸市、 取手市、守谷市、上三川町、前橋市、伊勢崎市、 吉岡町、板倉町、明和町、千代田町、大泉町、 深谷市、小川町、ときがわ町、成田市、市原 市、芝山町、長生村、秦野市、松田町、射水 市、岐阜市、各務原市、三島市、焼津市、犬 山市、四日市市、彦根市、近江八幡市、野洲市、 豊郷町、宇治市、城陽市、岸和田市、高槻市、 貝塚市、茨木市、泉佐野市、泉南市、島本町、 河南町、加古川市、三木市、猪名川町、高取町、 和木町、徳島市、藍住町、松前町、北九州市、 福岡市、中間市、大野城市、太宰府市、宇美町、 須惠町、新宮町、粕屋町、芦屋町

整備面積 50% 未満(226 都市) 札幌市、函館市、小樽市、旭川市、江別市、 千歳市、恵庭市、北広島市、石狩市、北斗市、 七飯町、青森市、八戸市、盛岡市、北上市、 滝沢市、矢巾町、金ケ崎町、仙台市、岩沼市、 松島町、大和町、秋田市、山形市、上山市、

<span id="page-16-0"></span>天童市、山辺町、福島市、会津若松市、郡山市、 いわき市、須賀川市、伊達市、日立市、土浦 市、古河市、常総市、つくば市、那珂市、坂 東市、つくばみらい市、茨城町、大洗町、東 海村、境町、利根町、宇都宮市、栃木市、鹿 沼市、下野市、芳賀町、野木町、高崎市、桐 生市、太田市、渋川市、藤岡市、安中市、飯 能市、本庄市、上里町、寄居町、君津市、富 津市、多古町、横芝光町、睦沢町、長南町、 檜原村、奥多摩町、山北町、清川村、新潟 市、長岡市、上越市、富山市、高岡市、金沢 市、小松市、白山市、能美市、内灘町、福井 市、鯖江市、越前市、坂井市、永平寺町、甲 府市、山梨市、韮崎市、南アルプス市、甲斐 市、笛吹市、上野原市、甲州市、市川三郷町、 富士川町、長野市、松本市、上田市、岡谷市、 飯田市、諏訪市、須坂市、千曲市、東御市、 下諏訪町、小布施町、大垣市、本巣市、海津 市、養老町、垂井町、大野町、池田町、静岡 市、浜松市、沼津市、熱海市、富士宮市、島 田市、富士市、磐田市、掛川市、藤枝市、御 殿場市、袋井市、裾野市、湖西市、伊豆の国 市、函南町、長泉町、小山町、岡崎市、瀬戸 市、豊田市、新城市、津市、鈴鹿市、いなべ市、 大津市、長浜市、栗東市、湖南市、東近江市、 米原市、愛荘町、京都市、木津川市、井手町、 河内長野市、和泉市、箕面市、豊能町、能勢町、 千早赤阪村、姫路市、相生市、小野市、三田 市、たつの市、奈良市、天理市、桜井市、大 淀町、海南市、岩出市、鳥取市、米子市、松 江市、安来市、岡山市、倉敷市、笠岡市、広 島市、呉市、尾道市、福山市、府中市、大竹 市、廿日市市、海田町、坂町、下関市、宇部 市、岩国市、山陽小野田市、鳴門市、小松島市、 吉野川市、石井町、高松市、さぬき市、三木 町、松山市、伊予市、東温市、砥部町、高知市、 南国市、いの町、久留米市、八女市、筑紫野市、 古賀市、福津市、那珂川町、遠賀町、広川町、 みやき町、長崎市、佐世保市、長与町、時津 町、佐々町、熊本市、合志市、大分市、宮崎市、 都城市、三股町、鹿児島市、糸満市、北谷町、 中城村、西原町

# 収録データベースについて

#### 地図データについて

- • 日本測地系に対応しています。
- いかなる形式においても著作権者に無断で この地図の全部または一部を複製し、利用 することを固く禁じます。
- • この地図の作成にあたっては、一般財団法 人日本デジタル道路地図協会発行の全国デ ジタル道路地図データベースを使用しまし た。(測量法第 44 条に基づく成果使用承 認 13-131)「Ⓒ 2009-2015 一般財団 法人日本デジタル道路地図協会」2016 年 3 月発行を使用。
- • この地図は小田原市長の承認を得て、同市 発行の 1/2,500 国土基本図を使用したも のである。( 承認番号 ) 小田原市指令第 52 号 平成 10 年 4 月 2 日承認
- • この地図の作成に当たっては、知多市長の 承認を得て、同市発行の 2,500 分の 1 都 市計画基本図を使用したものである。( 測 量法第 44 条に基づく成果使用承認 平成 12 年度 知都発第 170 号 )
- • この地形図は、東京都都市整備局および東 京デジタルマップの東京都縮尺 1/2500 地形図を使用して作成したものである。( 承 認番号 :18 東デ共 041 号 )
- • この地図は、東京都知事の承認を受けて、 東京都縮尺 2,500 分の 1 の地形図を使用 して作成したものである。( 承認番号 ) 18 都市基交 第 478 号
- この地図データの一部は、小樽市長の承認 を得て、同市が作成した平成 19 年度臨港 道路竣工平面図を複製したものである。( 承 認番号 ) 平 21 樽港事第 33 号
- • この地図は、東根市長の承諾を得て同市保 管の東根市道路台帳図を使用し、調製した ものである。( 承認番号 東建収第 8 号 平 成 21 年 5 月 27 日承認 )
- • この地図は、国土地理院長の承認を得て、 同院の技術資料 H・1 ‐ No.3「日本測地 系における離島位置の補正量」を利用し作 成したものである。(承認番号 国地企調 第 180 号 平成 22 年 9 月 28 日)
- • この地図は、田原市長の承認を得て、同市 発行の都市計画図を使用して作成したもの である。( 承認番号 )23 田街第 55 号
- この地図の作成に当たっては、国土地理院 長の承認を得て、同院発行の基盤地図情報 を使用した。(承認番号 平 27 情使、第 308 号 -10 号)
- • このデータは、国土地理院の技術資料 C1- No.445「小笠原諸島西之島周辺の正射画 像(平成 26 年 12 月 10 日撮影)」を利 用して作成したものである。
- この地図の作成に当たっては、国土地理院 長の承認を得て、同院発行の災害復興計画 基図を使用した。(承認番号 平 27 情使、 第 199 号 -10 号)

#### 道路データについて

• 本製品の道路データは調査時点の情報を収 録しています。調査後に開通期日などが変 更になることにより、実際の道路と異なる 場合がありますのでご注意ください。

#### 文通規制データについて

- 本製品に使用している交通規制データは、 2016 年 3 月までに独自収集した情報、 及び、警察庁交通規制情報管理システム出 力データの情報に基づき、制作したもので す。本データが現場の交通規制と違う場合 は、現場の交通規制標識・表示などに従っ てください。
- • 本製品に使用している交通規制データは普 通車両に適用されるもののみで、大型車両 や二輪車などの規制は含まれておりませ ん。あらかじめご了承ください。

#### 有料道路料金データについて

• 本製品に使用している有料道路の料金デー タは、2016 年 8 月に道路管理者から受 領した情報に基づき、制作したものです。

#### VICS サービスエリアについて

• 本製品に収録されている VICS エリアは下 記の都道府県が対象となります。 北海道(北見方面)(旭川方面)(札幌方面) (釧路方面)(函館方面)、青森県、秋田県、 岩手県、山形県、宮城県、福島県、栃木県、 群馬県、茨城県、千葉県、埼玉県、東京都、 神奈川県、山梨県、新潟県、長野県、静岡県、 愛知県、三重県、岐阜県、石川県、福井県、 富山県、滋賀県、京都府、大阪府、兵庫県、 岡山県、奈良県、和歌山県、鳥取県、島根県、

広島県、山口県、徳島県、香川県、愛媛県、 高知県、福岡県、佐賀県、長崎県、熊本県、 大分県、宮崎県、鹿児島県、沖縄県

• VICS サービスエリアが拡大されても、本 製品では新しく拡大されたサービスエリア でのレベル 3(地図表示型)表示はできま せん。

#### 放送局リストのデータについて

• VICS、AM、FM、地上デジタル TV の放 送局名リストは 2016 年 5 月調査時点の ものです。

#### その他情報提供元

- • NTT タウンページ株式会社(2016 年 3 月現在のタウンページデータ)
- 公益財団法人交通事故総合分析センター (1999 年度統計による高速道路事故多発 地帯データ)
- (株) アイ・エム・ジェイ (2015年9月 現在の駐車場データ)

# メモ

• 収録データベースに誤字、脱字、位置ずれな どの表記上または内容上の誤りがあったとし ても弊社は補償するものではありません。

パイオニア株式会社

〒113-0021 東京都文京区本駒込2-28-8 文京グリーンコー ト

© パイオニア株式会社 2016 < KTTZ16I > < IRA1930-A >